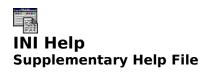

# Indexes

General File Index
CONTROL.INI Section Index
SYSTEM.INI Section Index
WIN.INI Section Index
About INI ProFiler Supplementary Help

# **General File Index**

# **Windows Initialization Files**

**CLOCK.INI** 

CONTROL.INI DOSAPP.INI

MPLAYER.INI

PROGMAN.INI

SOL.INI

SYSTEM.INI

WIN.INI

WINFILE.INI

# **Windows NT Specific Initialization Files**

BOOT.INI MSMAIL32.INI

SCHDPL32.INI

VIEWER.INI

**VOLUME.INI** 

### **CLOCK.INI**

\_\_\_\_\_

### Description

Initialization file for Microsoft Windows "Clock" application. Contains default settings for display state and screen position, as well as selected display options.

# **Keyname/Entry Notes**

### Maximized=

Assigned an entry value of 0 or 1, corresponding to the program window's normal state (maximized/full-screen=1, all other states=0).

### Options=

Assigned an entry string comprised of six integer values separated by commas. Each integer value may be set to 0 or 1, and corresponds to the program settings for analog display, digital display, caption bar (title) display, seconds display, date display, and the current "window always on top" option.

### Position=

Assigned an entry string comprised of four integer values separated by commas. The four integers reflect the program window's normal X (left) position, Y (top) position, width, and height, respectively.

### sFont=

Assigned an entry string representing the selected font used by the program for its onscreen text. Note that this string is the *name* of the selected font, *not* a pathname to a font file.

### **Default Location**

Default Windows directory (e.g., C:\WINDOWS).

See also...
CLOCK.INI Sample
General File Index

# **CLOCK.INI Sample**

[Clock]
Maximized=0
Options=0,1,1,0,0,0
Position=10,40,300,300
sFont=Arial

See also... CLOCK.INI General File Index

# **CONTROL.INI**

\_\_\_\_

# **Description**

Primary initialization file for Microsoft Windows "Control Panel" applet. Includes sections containing settings for default window component colors, color schemes, patterns, as well as user-installable drivers

# **Keyname/Entry Notes**

See CONTROL.INI Section Index.

# **Default Location**

Default Windows directory (e.g., C:\WINDOWS).

See also...

<u>CONTROL.INI Section Index</u>

<u>General File Index</u>

# DOSAPP.INI

### Description

Initialization file for Microsoft Windows DOS session settings. This file is maintained and updated by Windows in conjunction with DOS shell sessions.

# **Keyname/Entry Notes**

Keynames appearing in the [DOS Applications] section of DOSAPP.INI correspond to non-Windows applications run within Window sessions. The keynames themselves are comprised of full pathnames to executable (.EXE or .PIF) files, and are assigned entry strings comprised of integer values separated by single spaces.

Both the keynames and their associated entry strings will vary according to the application and the manner in which the application was run (i.e., in a window or full-screen).

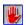

It is not recommended that users attempt to edit any of the keynames or entries in this file.

### **Default Location**

Default Windows directory (e.g., C:\WINDOWS).

See also...

<u>DOSAPP.INI Sample</u>

<u>General File Index</u>

# **DOSAPP.INI Sample**

[DOS Applications]

C:\WIN31\31HELP.PIF=1

C:\WIN31\NORTON.PIF=1 8 12 648 328 22 2 3 65535 65535 92 171 44 44 692 372 C:\WIN31\DOSWIND.PIF=1 8 12 648 328 22 2 3 65535 65535 92 78 76 77 348 405

C:\WIN31\DOSPRMPT.PIF=1

A:\INSTALL.EXE=1

F:\TPW\UTILS\UNPAK.EXE=1

F:\NEWCOMP\LZH\LZHTEST.EXE=1

C:\WIN31\30HELP.PIF=1

C:\WIN31\PCTOOLS.PIF=1 8 12 648 328 22 0 1 65535 65535 84 68 84 68 732 396

C:\UTILITY\ATI\WININST.EXE=1

NOTEPAD.EXE=1

See also...

**DOSAPP.INI** 

General File Index

# MPLAYER.INI

### **Description**

Initialization file for Microsoft Windows "Media Player" multimedia utility. Contains default settings for multimedia file playback options as related to the Media Player application. Specific driver configuration settings are not stored in this file.

# **Keyname/Entry Notes**

The keyname/entry combinations present in both the [Options] section and the [Devices] section can vary according to the audio hardware installed in the host PC *and* the types of installed multimedia drivers present.

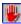

It is not recommended that users attempt to edit any of the keynames or entries in this file.

# **Default Location**

Default Windows directory (e.g., C:\WINDOWS).

See also...

MPLAYER.INI Sample
General File Index

# **MPLAYER.INI Sample**

[Options]
SysIni=-22142
Scale=1
DisplayPosition=350,473,449,120
AVIVideo=14
Sequencer=446
WaveAudio=62

[Devices]
WaveAudio=350, Sound
Sequencer=286, MIDI Sequencer
AVIVideo=350, Video for Windows
CDAudio=2553, CD Audio

See also...

MPLAYER.INI
General File Index

### **PROGMAN.INI**

### **Description**

Initialization file for Microsoft Windows "Program Manager" application. Contains default settings for application window position and size, display driver, order of group/icon arrangement, as well as selected display and arrangement options. Pathnames to active group data files are also stored in the [groups] section of this file.

The [Groups] section contains pathnames to group (.GRP) files available to Program Manager.

The [Settings] section contains entry values related to application window size, state, and position, group display ordering, default display driver settings, as well as defaults for the "Save Settings on Exit" and "Auto Arrange" application features.

A [Restrictions] section is *allowed* in the PROGMAN.INI file, but is not created by Windows during installation. The [Restrictions] section may be manually added by users who might wish to implement self-imposed limits on what changes can and cannot be made to Program Manager during a Windows session.

**Note**: When changes are made to the PROGMAN.INI file manually, the changes do not take effect until Windows is closed and re-started.

### **Default Location**

Default Windows directory (e.g., C:\WINDOWS).

See also...

PROGMAN.INI [Groups] Section

PROGMAN.INI [Settings] Section

PROGMAN.INI [Restrictions] Section

PROGMAN.INI Sample

General File Index

# PROGMAN.INI [Groups] Section

This section contains keyname/entry combinations representing each of the Program Manager groups (numbered 1, 2, 3, etc.) and their associated .GRP file pathnames (full pathnames are required).

The order in which group keynames and entries appear is not important; Group1 and its associated pathname need not be immediately followed by Group 2, Group 3, etc.

**Note**: There is an undocumented limit of 40 valid groups allowed by Program Manager.

# PROGMAN.INI [Settings] Section

### Window=

Assigned an entry string comprised of five integers, separated by commas. The integers represent the Program Manager window X (left) position, Y (top) position, width, and height, respectively. The fifth integer ranges in value from 0 to 2, and designates whether Program Manager's default window state is normal (0), maximized (1), or minimized (2).

# display.drv=

Assigned an entry string corresponding to the active display driver (Windows' default installation assigns VGA.DRV). This entry will change if the user installs a video display driver other than the "generic" 640x480 VGA driver that ships with Windows.

### Order=

Assigned an entry string comprised of integer values corresponding to the numbered groups appearing in the [Groups] section of PROGMAN.INI. The order of number values in this entry sets the order in which the Program Manager groups are drawn to the screen.

### SaveSettings=

Assigned an entry value of 0 or 1, representing the disabling (0) or enabling (1) of the Program Manager "Save Settings On Exit" option.

### MinOnRun=

Assigned an entry value of 0 or 1, representing the disabling (0) or enabling (1) of the Program Manager "Minimize On Use" option.

### AutoArrange=

Assigned an entry value of 0 or 1, representing the disabling (0) or enabling (1) of the Program Manager "Auto Arrange" option (for automatically arranging the placement and alignment of icons within the Program Manager window).

# **PROGMAN.INI** [Restrictions] Section

**Note**: The [Restrictions] section, and all keyname/entry combinations within it, are optional. As such, they are not required by Windows or Program Manager. However, the use of a [Restrictions] section can be of great use in setting safeguards to prevent users (particularly new Windows users) from altering Program Manager settings.

### EditLevel=

Assigned an entry value ranging from 0 to 4, which reflects the degree of security Program Manager imposes on program group creation, deletion, or renaming, as well as restrictions on commands normally accessed via the Program Item Properties dialog box.

### NoClose=

Assigned an entry value of 0 or 1, corresponding to the off/on status of a safeguard mechanism that prevents the ending of a Windows session by any means other than the Ctrl-Alt-Del key combination.

### NoFileMenu=

Assigned an entry value of 0 or 1, corresponding to the off/on status of a mechanism that removes the "File" menu from the Program Manager menu bar.

### NoRun=

Assigned an entry value of 0 or 1, corresponding to the off/on status of a mechanism that disables the Program Manager menu bar "File/Run" command.

### NoSaveSettings=

Assigned an entry value of 0 or 1, corresponding to the off/on status of a mechanism that prevents users from saving changes to the Windows desktop.

# **PROGMAN.INI Sample**

[Settings]
Window=4 1 795 537 2
display.drv=SUPERVGA.DRV
Order=8 2 11 9 7 10 6 5 4 3 12 1
SaveSettings=0
MinOnRun=1
AutoArrange=1

# [Groups]

Group1=C:\WIN31\MAIN.GRP
Group2=C:\WIN31\ACCESSOR.GRP
Group3=C:\WIN31\UTILITY.GRP
Group4=C:\WIN31\STARTUP.GRP
Group5=C:\WIN31\PROG.GRP
Group6=C:\WIN31\DTP.GRP
Group7=C:\WIN31\ENTERT.GRP
Group8=C:\WIN31\WORDPROC.GRP
Group9=C:\WIN31\MULMEDIA.GRP
Group10=C:\WIN31\SPREAD.GRP
Group11=C:\WIN31\COMMS.GRP

[Restrictions]
EditLevel=1
NoClose=0
NoFileMenu=0
NoRun=0
NoSaveSettings=0

# SOL.INI

Description

Initialization file for the Microsoft Windows "Solitaire" application.

# **Keyname/Entry Notes**

Back=

Assigned an entry value which corresponds to the selected playing card deck design. There are twelve playing card deck designs available, so this value may be any integer ranging from 1 to 12.

# **Default Location**

Default Windows directory (e.g., C:\WINDOWS).

See also... <u>SOL.INI Sample</u> <u>General File Index</u>

# **SOL.INI Sample**

[Solitaire] Back=5

See also... <u>SOL.INI</u> <u>General File Index</u>

# SYSTEM.INI

\_\_\_\_

# **Description**

A main initialization file for the Microsoft Windows operating environment. Contains a variety of configuration settings for 386 Enhanced Mode and Standard Mode operation, device driver settings, etc.

# **Keyname/Entry Notes**

See SYSTEM.INI Section Index.

### **Default Location**

Default Windows directory (e.g., C:\WINDOWS).

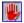

**Warning**: Incorrect or invalid entries in this initialization file can result in poor or unpredictable performance by the Windows operating environment. As a result, this file should be loaded and edited with *extreme* caution. We also recommend creating a backup of the original .INI file before making any changes.

See also...

SYSTEM.INI Section Index
General File Index

### WIN.INI

Description

A main initialization file for the Microsoft Windows operating environment. This file contains a variety of user-selected and default settings, as well as a number of dedicated sections for accessories and third-party applications.

The WIN.INI file is read into memory when Windows is loaded. A cached copy of the file is maintained in memory throughout a Windows session.

In order to update the cached copy as well as the actual disk file, changes made to WIN.INI must be accompanied by an internal Windows message *broadcasting* the new settings to all active applications. This message is sent automatically by INI ProFiler when settings to WIN.INI are written.

Changes made to the WIN.INI [fonts] section must also be accompanied by a separate internal Windows message notifying all active applications of changes to the Windows font pool. This message is also sent automatically by INI ProFiler.

### **Keyname/Entry Notes**

See WIN.INI Section Index.

### **Default Location**

Default Windows directory (e.g., C:\WINDOWS).

**Warning**: Incorrect or invalid entries in this initialization file can result in poor or unpredictable performance by the Windows operating environment. As a result, this file should be loaded and edited with *extreme* caution. We also recommend creating a backup of the original .INI file before making any changes.

See also...
WIN.INI Section Index
General File Index

# WINFILE.INI

\_\_\_\_

# **Description**

Initialization file for the Microsoft Windows "File Manager" application.

# **Keyname/Entry Notes**

By default, the file contains a single section ([Settings]) in which settings for directory tree display, window/icon arrangement, display font, and file listing information are stored. The section also contains keyname/entry combinations for storing user-specified confirmation settings.

# **Default Location**

Default Windows directory (e.g., C:\WINDOWS).

See also...

<u>WINFILE.INI [Settings] Section</u>

<u>WINFILE.INI Sample</u>

General File Index

# WINFILE.INI [Settings] Section

### Face=

Assigned an entry string, corresponding to the name of the selected display font. Note that this is a *name*, not a pathname to a font *file*.

### Size=

Assigned an entry value corresponding to the point size of the selected display font. The acceptable values may be restricted to static point sizes of selected bitmapped fonts.

### LowerCase=

Assigned an entry value of 0 or 1, which reflects whether the display text appearing in displayed directory trees appears in upper- (0) or lower-case letters (1).

### FaceWeight=

Assigned an entry value representing the relative font weight of the display text. This value corresponds to font weight constants used internally by Windows (i.e., normal=400, bold=700, etc.).

### ConfirmDelete=

Assigned an entry value of 0 or 1, corresponding to the off/on status of File Manager's confirmation option for file deletion.

### ConfirmSubDel=

Assigned an entry value of 0 or 1, corresponding to the off/on status of File Manager's confirmation option for subdirectory deletion.

# ConfirmReplace=

Assigned an entry value of 0 or 1, corresponding to the off/on status of File Manager's confirmation option for file replacement during copy or move operations

### ConfirmMouse=

Assigned an entry value of 0 or 1, corresponding to the off/on status of File Manager's confirmation option for mouse actions.

### ConfirmFormat=

Assigned an entry value of 0 or 1, corresponding to the off/on status of File Manager's confirmation option for disk formatting.

# Window=

Assigned an entry string comprised of integer values separated by commas. The values represent the File Manager window's X (left) position, Y (top) position, width, and height. Additional values are available for recording specific window display options, as well.

# dir1=

Assigned an entry string comprised of integer and string values separated by commas. The values represent window position and size settings, display settings, and the directory tree window's default drive/directory path. Additional instances of this keyname/entry combination will be present if File Manager displays more than one directory tree window.

### Save Settings=

Assigned an entry value of 0 or 1, corresponding to the off/on status of the File Manager "Save Settings on Exit" option.

See also... WINFILE.INI General File Index

# **WINFILE.INI Sample**

[Settings]
Face=Small Fonts
Size=7
LowerCase=0
FaceWeight=400
ConfirmDelete=0
ConfirmSubDel=0
ConfirmReplace=1
ConfirmMouse=0
ConfirmFormat=1
Window=0,0,800,541, , ,1
dir1=0,0,396,472,-1,-1,1,30,201,1814,164,C:\\*.\*
dir2=396,0,792,472,-1,-1,1,30,201,1814,164,D:\\*.\*
Save Settings=0

See also...
WINFILE.INI
General File Index

### **BOOT.INI (NT)**

Description

Windows NT specific file. Initialization file for Windows NT "Boot Loader" utility. Contains default settings for the boot loader timeout delay, partition/FAT parameters, and operating system settings.

### **Keyname/Entry Notes**

[Boot Loader] Section

timeout=

Assigned an entry value (in seconds) corresponding to the length of time the Boot Loader utility will delay before selecting the *default* operating system in a multi-boot configuration.

### default=

Assigned an undocumented entry string, most likely representing the order in which Boot Loader searches drives and directories for operating system files.

### [Operating Systems] Section

multi(0)disk(0)rdisk(0)partition(2)\winnt=

Assigned an undocumented entry string, most likely corresponding to the descriptive title of the Windows NT version, followed by a switch setting (e.g., "Windows NT Beta - March 1993" /NODEBUG)

Assigned a string entry enclosed in quotation marks corresponding to the default DOS or DOS equivalent operating system present at the root of the first physical hard drive (e.g., "MS-DOS").

### **Default Location**

Root directory of first physical hard disk. May be tagged with "Hidden" file attribute.

## Sample

[Boot Loader] timeout=30

default=multi(0)disk(0)rdisk(0)partition(2)\winnt

### [Operating Systems]

multi(0)disk(0)rdisk(0)partition(2)\winnt="Windows NT Beta - March 1993" /NODEBUG c:\="MS-DOS"

**Warning:** Incorrect or invalid entries in this initialization file can result in load failure by the Windows NT operating system itself. As a result, this file should be loaded and edited with extreme caution. We also recommend creating a backup of the original .INI file before making any changes. Also, don't forget to restore the original file attributes after editing.

See also...

General File Index

# MSMAIL32.INI (NT)

.....

# **Description**

Windows NT specific file. Initialization file for Microsoft Windows NT "MS Mail" application. Contains default settings for user workgroup and log-in options.

# **Keyname/Entry Notes**

WG =

Assigned an entry value which reflects the designated (local) work group. This variable is typically assigned a value of 1.

# Login=

Assigned an entry string which reflects the descriptive name or the local user of the host PC.

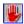

It is not recommended that users edit any of the keynames or entries in this file.

# **Default Location**

Dependent on operating system setup. Usually in host NT directory (e.g., C:\WINNT) or a subdirectory of same (e.g., C:\WINNT\SYSTEM32).

# Sample

[Microsoft Mail] WG=1 Login=USER

See also... General File Index

### SCHDPL32.INI (NT)

\_\_\_\_

# Description

Windows NT specific file. Initialization file for Microsoft Windows NT "Microsoft Schedule+" application.

# **Keyname/Entry Notes**

[Microsoft Schedule+] Section

LocalUser=

Assigned an entry string which reflects the descriptive name for the designated local user of the host PC. This can be upper- or lower-case, and can include any valid alphanumeric characters from the Windows ANSI character set.

### LocalPath=

Assigned an entry string which reflects the full pathname to the local user's calendar/schedule file (e.g., D:\WINNT\SYSTEM32\USER.CAL).

### AppPath=

Assigned an entry string which reflects the directory path to the Schedule+ application, not including the application filename itself (e.g., D:\WINNT\SYSTEM32). This path string need not include a final backslash as the last character.

### WindowOrder=

Assigned an entry string comprised of integer values separated by single spaces, which reflect the window display order of Schedule+ application and utility windows.

### MainWindow=

Assigned an entry string comprised of five integer values separated by single spaces. These values represent the main application window maximized/non-maximized state (1/0), window position (X, Y) and window sizing (W, H) settings

## AppointmentView=

Assigned an entry string comprised of five integer values separated by single spaces. These values represent the appointment viewer utility window maximized/non-maximized state (1 or 0), window position (X, Y) and window sizing (W, H) settings

# [Microsoft Schedule+ Archives] Section

Count=

Assigned an entry value which reflects the number of Schedule+ archive files.

# **Default Location**

Dependent on operating system setup. Usually in host NT directory (e.g., C:\WINNT) or a subdirectory of same (e.g., C:\WINNT\SYSTEM32).

# Sample

[Microsoft Schedule+]
LocalUser=USER
LocalPath=D:\WINNT\SYSTEM32\USER.CAL
AppPath=D:\WINNT\SYSTEM32
WindowOrder=0 1
MainWindow=1 0 0 640 408
AppointmentView=2 0 0 497 347

[Microsoft Schedule+ Archives]

Count=0

See also... General File Index

### **VIEWER.INI (NT)**

\_\_\_\_

# Description

Windows NT specific file. Initialization file for Microsoft Windows NT "Event Viewer" application.

# **Keyname/Entry Notes**

Typically, this file contains individual sections for selected installed applications. Keyname/entry combinations present in each section reflect application index file (.IND) filenames, application title/caption description strings, directory paths to the application location (not including the application filename).

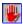

It is not recommended that users edit any of the keynames or entries in this file.

## **Default Location**

Dependent on operating system setup. Usually in host NT directory (e.g., C:\WINNT) or a subdirectory of same (e.g., C:\WINNT\SYSTEM32).

# Sample Sections (Partial Listing)

[NTCMDS]
Indexfile=NTCMDS.IND
Title=Command Reference
Path=D:\WINNT\SYSTEM32\
QFLAGS=3

[Setupnt]
Indexfile=Winnt.ind
Title=Windows NT Setup
Path=D:\WINNT\SYSTEM32\
QFLAGS=3

[Winnt]
Indexfile=Winnt.ind
Title=Windows NT Help
Path=D:\WINNT\SYSTEM32\
OFLAGS=3

[Musrmgr]
Indexfile=Winnt.ind
Title=User Manager
Path=D:\WINNT\SYSTEM32\
QFLAGS=3

[Progman]
Indexfile=Winnt.ind
Title=Program Manager
Path=D:\WINNT\SYSTEM32\
QFLAGS=3

[Windisk]
Indexfile=Winnt.ind
Title=Disk Administrator
Path=D:\WINNT\SYSTEM32\

QFLAGS=3

See also... General File Index

# **VOLUME.INI (NT)**

\_\_\_\_\_

### **Description**

Windows NT specific file. Initialization file for the Microsoft Windows NT "Volume Control" multimedia audio volume control application.

# **Keyname/Entry Notes**

### LeftVolume=

Assigned an entry value corresponding to the desired left channel/speaker volume setting applied to the installed audio driver set. This value may be ignored if the installed hardware or drivers do not support variable left/right speaker volume.

### RightVolume=

Assigned an entry value corresponding to the desired right channel/speaker volume setting applied to the installed audio driver set. This value may be ignored if the installed hardware or drivers do not support variable left/right speaker volume.

### Mute=

Assigned an entry value, 0 or 1, corresponding to the off/on status of the Volume Control audio muting feature.

### WindowXOrigin=

Assigned an entry value which reflects the Volume Control application window's default X (left) position (i.e., distance in pixels from the left edge of the screen).

# WindowYOrigin=

Assigned an entry value which reflects the Volume Control application window's default Y (top) position (i.e., distance in pixels from the top edge of the screen).

# StayOnTop=

Assigned an entry string (Yes or No) corresponding to the off/on status of the Volume Control feature for maintaining its window atop all other active windows on the desktop.

### PopUp=

Assigned an entry string (Yes or No) corresponding to the off/on status of the Volume Control pop-up window feature.

### Maximized=

Assigned an entry string (Yes or No) which reflects the maximized status of the window.

### **Default Location**

Dependent on operating system setup. Usually in host NT directory (e.g., C:\WINNT) or a subdirectory of same (e.g., C:\WINNT\SYSTEM32).

# Sample

[Volume]
LeftVolume=32768
RightVolume=32768
Mute=0
WindowXOrigin=0
WindowYOrigin=0
StayOnTop=No
PopUp=No
Maximized=Yes

See also... <u>General File Index</u>

# **CONTROL.INI Section Index**

# **CONTROL.INI Primary Sections**

[Color Schemes]

[Current] [Custom Colors]

[Drivers.Desc]

[Installed]

[MMCPL]

[Patterns] [Related.Desc]

[UserInstallable.Drivers]

# [Color Schemes]

**CONTROL.INI File Section** 

# **Description**

The [Color Schemes] section contains keynames and associated entries for each default and/or custom color scheme available (created, deleted, or defined via Control Panel's "Colors" applet).

### **Keyname/Entry Notes**

Each color scheme represents the 21 colors assigned to each of the following window components: background, application workspace, window, window text, menu, menu text, active title, inactive title, title text, active border, inactive border, window frame, scrollbar, button face, button shadow, button text, gray text, highlighted text, inactive title text, and button highlight.

Each color scheme entry is expressed as a hex string.

### Sample

[Color Schemes]

UserDefault=0,C0C0C0,FFFFFF,0,FFFFFF,0,800000,400000,FFFFFF,C0C0C0,C0C0C0,0,82828 2,C0C0C0,808080,0,C0C0C0,800000,FFFFFF,C0C0C0,FFFFFF

See also...
CONTROL.INI Section Index

# [Current]

**CONTROL.INI File Section** 

# **Description**

The [Current] section contains a single keyname, "Color Schemes", which is used for recording the active color scheme (from those listed in the [color schemes] section).

# **Keyname/Entry Notes**

Color Schemes=

Assigned a string entry representing the assigned name of the active color scheme, as selected via Control Panel's "Colors" applet.

# Sample

[Current] color schemes=My Custom Default Scheme

See also...
CONTROL.INI Section Index

# [Custom Colors]

**CONTROL.INI File Section** 

# **Description**

The [Custom Colors] section contains 21 keynames, ranging from *Color A* to *Color P*, representing assigned custom colors as set in Control Panel's "Colors" applet via its "Custom Color Selector" dialog box.

# Sample

[Custom Colors]

ColorA=FFFFFF

ColorB=FFFFFF

 ${\sf ColorC\!=\!FFFFF}$ 

ColorD=FFFFFF

ColorE=FFFFFF

ColorF=FFFFFF

ColorG=FFFFFF

ColorH=FFFFFF

ColorI=FFFFFF

ColorJ=FFFFFF

ColorK=FFFFFF

ColorL=FFFFFF

ColorM=FFFFFF

ColorN=FFFFFF

ColorO=FFFFFF

ColorP=FFFFFF

See also...

**CONTROL.INI Section Index** 

# [Drivers.Desc]

**CONTROL.INI File Section** 

# **Description**

The [Drivers.Desc] section contains keynames representing each of the installed Windows multimedia drivers.

# **Keyname/Entry Notes**

Each keyname is assigned a descriptive name string entry that is used in Control Panel's driver selection and setup dialog boxes.

For example, the *mciavi.drv* keyname is assigned an entry string reflecting the description text "[MCI] Microsoft Video for Windows" which is then used in driver selection dialog boxes to denote the selected driver.

### Sample

[Drivers.Desc]
mciwave.drv=[MCI] Sound
mciseq.drv=[MCI] MIDI Sequencer
timer.drv=Timer
midimap.drv=MIDI Mapper
sbpaux.drv=Sound Blaster Pro Auxiliary Audio
sbpfm.drv=Sound Blaster Pro MIDI Synthesizer
sbpsnd.drv=Sound Blaster Pro Wave and MIDI
mciavi.drv=[MCI] Microsoft Video for Windows
msvidc.drv=Microsoft Video 1 Compressor
indeo.drv=Intel Indeo (TM) Video Driver
mcicda.drv=[MCI] CD Audio

See also...
CONTROL.INI Section Index

# [Installed]

**CONTROL.INI File Section** 

# **Description**

The [installed] section contains keynames representing device drivers, libraries, and help files available for use by the Windows printing facilities.

# **Keyname/Entry Notes**

The keynames contained in this section will vary according to the installed printers and printer help files present in the host system. The entry strings will reflect a yes/no value according to whether or not the keyname-designated file is installed.

# Sample

[Installed]
3.1=yes
HPPCL5A.DRV=yes
FINSTALL.DLL=yes
FINSTALL.HLP=yes
HPPCL5A.HLP=yes
HPPCL5OP.HLP=yes

See also...
CONTROL.INI Section Index

### [MMCPL]

**CONTROL.INI File Section** 

### **Description**

The [MMCPL] section contains keynames representing the default settings used by the Control Panel utility.

### **Keyname/Entry Notes**

NumApps=

Assigned an entry value representing the number of Control Panel applets (and corresponding icons) that appear inside the Control Panel dialog window.

X =

Assigned individual entry values representing the Control Panel window X (left) position in screen coordinates (i.e., distance in pixels from the left edge of the screen).

Y=

Assigned individual entry values representing the Control Panel window Y (top) position in screen coordinates (i.e., distance in pixels from the top edge of the screen).

W =

Assigned individual entry values representing the Control Panel window width in pixels.

H=

Assigned individual entry values representing the Control Panel window height in pixels.

### Sample

[MMCPL] NumApps=13 X=8 Y=9 W=781 H=177

See also...

**CONTROL.INI Section Index** 

### [Patterns]

**CONTROL.INI File Section** 

## **Description**

The [Patterns] section contains keynames representing each of the available default and/or user-configured desktop background patterns, as set via the Control Panel "Desktop" applet.

# Sample

[Patterns]
(None)=(None)
TILES\_1=255 129 191 191 191 191 191 255
TILES\_2=0 126 64 64 64 64 64 0
TILES\_3=254 252 232 212 232 212 128 0
NIBS\_1=255 255 199 223 223 255 255 255
BLACK=255 255 255 255 255 255

See also...
CONTROL.INI Section Index

### [Related.Desc]

**CONTROL.INI File Section** 

### **Description**

The [Related.Desc] section contains additional multimedia device driver description strings, accessed by driver installation and maintenance applications.

# **Keyname/Entry Notes**

Keynames in this section are most likely left unassigned.

### Sample

[Related.desc] AUX= MIDI= Wave= CDAudio=

See also...
CONTROL.INI Section Index

### [UserInstallable.Drivers]

**CONTROL.INI File Section** 

## **Description**

The [UserInstallable.Drivers] section contains keynames representing available user-installed multimedia drivers (e.g., auxilliary, MIDI sequencer, waveform audio, CD audio, etc.).

### **Keyname/Entry Notes**

Each keyname is assigned an entry string representing the associated driver, which will vary according to the make and model of sound card or other audio hardware installed and configured.

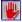

It is not recommended that users edit the keyname/entry combinations in this section.

### Sample

[Userinstallable.drivers]
AUX=sbpaux.drv
MIDI=sbpfm.drv
Wave=sbpsnd.drv
CDAudio=mcicda.drv

See also...
CONTROL.INI Section Index

# **SYSTEM.INI Section Index**

# **SYSTEM.INI Primary Sections**

[386Enh]

[Boot] [Boot.Description]

[Drivers]

[Keyboard]

[Mci]

[NonWindowsApp] [Standard]

### [386Enh]

SYSTEM.INI File Section

### **Description**

The [386Enh] section primarily contains keyname/entry combinations for storing and maintaining settings used by Windows when it is run in 386 Enhanced mode.

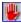

It is not recommended that users edit any of the keynames or entries in this section.

### Sample

[386Enh]

display=\*VDDVGA

EGA80WOA.FON=EGA80WOA.FON

EGA40WOA.FON=EGA40WOA.FON

CGA80WOA.FON=CGA80WOA.FON

CGA40WOA.FON=CGA40WOA.FON

32BitDiskAccess=on

device=\*int13

device=\*wdctrl

mouse=lvmd.386

network=\*dosnet,\*vnetbios

ebios=\*ebios

woafont=dosapp.fon

keyboard=\*vkd

device=vtdapi.386

device=\*vpicd

device=\*vtd

device=\*reboot

device=\*vdmad

device=\*vsd

device=\*v86mmgr

device=\*pageswap

device=\*dosmgr

device=\*vmpoll

device=\*wshell

device=\*BLOCKDEV

device=\*PAGEFILE

device=\*vfd

device=\*parity

device=\*biosxlat

device=\*vcd

device=\*vmcpd

device=\*combuff

device=\*cdpscsi

local=CON

FileSysChange=off

Paging=0

MinTimeslice=20

WinTimeslice=100,50

WinExclusive=0

Com1AutoAssign=-1

Com2AutoAssign=-1

device=vsbpd.386

### [Boot]

SYSTEM.INI File Section

### **Description**

The [Boot] section contains keyname/entry combinations for storing and maintaining device driver settings, as well as default shell and screen saver module selections.

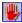

It is not recommended that users attempt to edit any of the keynames or entries in this section. The Windows Setup utility and the Control Panel applets constitute much safer means of changing the settings stored in this section.

### Sample

[boot] 386grabber=VGA.3GR oemfonts.fon=VGAOEM.FON 286grabber=VGACOLOR.2GR fixedfon.fon=VGAFIX.FON fonts.fon=VGASYS.FON display.drv=SUPERVGA.DRV shell=progman.exe mouse.drv=Imouse.drv network.drv= language.dll= sound.drv=mmsound.drv comm.drv=comm.drv keyboard.drv=keyboard.drv system.drv=system.drv drivers=mmsystem.dll SCRNSAVE.EXE=C:\WIN31\SSSTARS.SCR

### [Boot.Description]

\_\_\_\_

#### SYSTEM.INI File Section

### **Description**

The [Boot.Description] section contains keyname/entry combinations primarily used for storing descriptive text strings used by Windows Setup.

### **Keyname/Entry Notes**

aspect=

Assigned an undocumented string expression comprised of three integer values separated by commas. Most likely used in conjunction with the DOS-based Setup screens.

### displayinf=

Assigned an entry string corresponding to the filename of the most recently installed video driver information (.INF) file. This keyname/entry combination is optional.

### display.drv=

Assigned an entry string describing the currently installed video driver, usually including display resolution and number of colors.

### keyboard.typ=

Assigned an entry string describing the installed keyboard type.

#### mouse.drv=

Assigned an entry string describing the make, model, and (if applicable) version number of the installed pointing device.

#### network.drv=

Assigned an entry string describing the installed network type. If no network is installed, this string should be *No Network Installed*.

### language.dll=

Assigned an entry string describing the installed language.

#### system.drv=

Assigned an entry string describing the installed operating system used on the host PC.

#### codepage=

Assigned an entry value representing the numerical code for the installed character set.

#### woafont.fon=

Assigned an undocumented entry string. In most cases, this string value includes an integer value corresponding to the assigned character set (see *codepage*, above).

### Sample

[Boot.Description]
aspect=100,96,96
displayinf=OEM10.INF
display.drv=Super VGA (800x600, 16 colors)
keyboard.typ=Enhanced 101 or 102 key US and Non US keyboards
mouse.drv=Logitech
network.drv=No Network Installed
language.dll=English (American)

system.drv=MS-DOS System codepage=437 woafont.fon=English (437)

# [Drivers]

SYSTEM.INI File Section

### **Description**

The [Drivers] section contains keyname/entry combinations used for storing listings of currently installed multimedia drivers.

## **Keyname/Entry Notes**

The keynames and their associated entry strings vary according to the number and type of multimedia drivers. Keynames are descriptive of the multimedia feature, device type, or file format. Entry values are string expressions representing valid multimedia device driver filenames.

### Sample

[drivers]
timer=timer.drv
midimapper=midimap.drv
AUX=sbpaux.drv
MIDI=sbpfm.drv
Wave=sbpsnd.drv
MIDI1=sbpsnd.drv
VIDC.MSVC=msvidc.drv
VIDC.RT21=indeo.drv

### [Keyboard]

SYSTEM.INI File Section

### **Description**

The [Keyboard] section contains keyname/entry combinations used for storing supplementary keyboard data.

The keyname/entry combinations in this section are required when a *non-standard* keyboard driver is selected (see the [boot] section of SYSTEM.INI). In this case, the installed driver may require supplementary configuration information located in this section.

## **Keyname/Entry Notes**

subtype=

Assigned an integer value corresponding to the keyboard subtype. This value may vary (or not be required at all) according to the *type* keyname entry (see below).

### type=

Assigned an integer value corresponding to the keyboard "primary" type. This value typically ranges from 1 to 4

### keyboard.dll=

Assigned an entry string corresponding to a keyboard driver translator filename (e.g., KBDUS.DLL), which may be required by the installed keyboard driver to accommodate non-standard keyboards or non-English/U.S. languages. This entry may be left blank if a standard (U.S.) keyboard is installed.

#### oemansi.bin=

Assigned an entry string corresponding to the installed character set (or *codepage*). This entry may be left blank if a standard (U.S.) keyboard is installed.

#### Sample

[keyboard] subtype= type=4 keyboard.dll= oemansi.bin=

### [Mci]

SYSTEM.INI File Section

### **Description**

The [Mci] section contains keyname/entry combinations used for storing listings of installed MCI (Media Control Interface) drivers, particularly with regard to the Media Player accessory.

### **Keyname/Entry Notes**

The keynames in this section represent short descriptive names for each multimedia file type (or media type, in the case of CD audio). Their associated entries represent the appropriate Media Control Interface (MCI) drivers required for playback of the given file type. The keyname/entry combinations may vary according to the number and type of installed multimedia-related drivers.

#### WaveAudio=

Assigned an entry string corresponding to the MCI waveform audio driver (e.g., mciwave.drv).

### Sequencer=

Assigned an entry string corresponding to the MCI MIDI sequencer driver (e.g., mciseq.drv).

#### CDAudio=

Assigned an entry string corresponding to the MCI CD audio driver (e.g., mcicda.drv).

#### AVIVideo=

Assigned an entry string corresponding to the MCI *Microsoft Video for Windows* driver (e.g., mciavi.drv).

# Sample

[mci]
WaveAudio=mciwave.drv
Sequencer=mciseq.drv
CDAudio=mcicda.drv
AVIVideo=mciavi.drv

See also...

**SYSTEM.INI Section Index** 

## [NonWindowsApp]

SYSTEM.INI File Section

## **Description**

The [NonWindowsApp] section contains keyname/entry combinations used for storing settings used by Windows when non-Windows applications are run in a window.

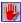

It is not recommended that users edit any of the keynames or entries in this section.

## Sample

[NonWindowsApp] localtsrs=dosedit,ced

### [Standard]

SYSTEM.INI File Section

### **Description**

The [Standard] section contains keyname/entry combinations for storing and maintaining settings used by Windows when it is run in Standard mode. Selected non-mode related settings are also stored in this section.

# **Keyname/Entry Notes**

Keynames and entries are not written to this section unless Windows is installed in or run in Standard Mode

### **WIN.INI Section Index**

# **WIN.INI Primary Sections**

[Colors]

[Compatibility]

[Desktop]

[Devices]

[Embedding]

[Extensions]

[Fonts] [FontSubtitutes]

[Intl]

[MCI Extensions]

[MCIAVI]

[Ports]

[PrinterPorts]

[Sounds]

[TrueType]

[Windows]

# **WIN.INI Application Sections**

[Cardfile]

[MSCharMap]

[Paintbrush]

[Terminal]

[Windows Help]

### [Colors]

WIN.INI File Section

### **Description**

The [Colors] section contains keyname/entry combinations used for storing the current color selections assigned to the different components of the Windows desktop, running (active and inactive) applications, and selected controls.

These settings are typically controlled by the Control Panel "Color" applet.

### **Keyname/Entry Notes**

Each entry is a string comprised of three integer values separated by single blank spaces. These numbers represent RGB (red/green/blue) color values assigned to the given keyname. For instance, an RGB value of 0 0 0 is equivalent to solid black; 255 255 255 is equivalent to solid white; 192 192 is equivalent to gray (or roughly 50% intensity of each RGB value).

#### Sample

### [Compatibility]

WIN.INI File Section

### **Description**

The [Compatibility] section contains keyname/entry combinations set by Windows for ensuring that selected applications will work correctly when run under current and future versions of Windows.

### **Keyname/Entry Notes**

The entries assigned to each keyname are bit variables set, updated, and maintained by Windows and Windows applications. In many cases, the bit values allow for Windows 3.1 or later to synthesize Windows 3.0 behavior for the sake of early releases of certain Windows applications.

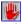

It is not recommended that users edit any of the keynames or entries in this section.

## Sample (partial listing)

[Compatibility]
NOTSHELL=0x0001
CCMAIL=0x0008
AMIPRO=0x0010
REM=0x8022
PIXIE=0x0040
CP=0x0040
JW=0x42080
TME=0x0100
VB=0x0200
PACKRAT=0x0800
VISION=0x0040

### [Desktop]

WIN.INI File Section

### **Description**

The [Desktop] section contains keyname/entry combinations used for storing settings related to the appearance of the Windows desktop and, to a certain extent, the group and program icons appearing within its boundaries.

### **Keyname/Entry Notes**

#### Pattern=

Assigned an entry string comprised of eight integer values separated by single spaces, representing a bit pattern used for "painting" the background of the Windows desktop. This entry is set via the Control Panel "Desktop" applet's Edit Pattern dialog box.

### Wallpaper=

Assigned an entry string representing the full pathname to a .BMP or .RLE bitmap file used for displaying in the background of the Windows desktop. The entry may be left blank or set to Wallpaper=(None) if no bitmap is selected for display.

### TileWallPaper=

Assigned an entry value 0 or 1, corresponding to the off/on status of the Windows wallpaper bitmap "tiling" feature. If this value is set to 1, Windows will "tile" the desktop background with multiple copies of the Wallpaper bitmap.

### GridGranularity=

Assigned an entry value ranging from 0 to 49, representing the degree of "snap-to spacing" applied to positioning and sizing of items on the Windows desktop. Each value from 1 on up represents an 8-pixel increase in granularity.

#### IconSpacing=

Assigned an entry value ranging from 32 to 512, representing the distance in pixels between the center points of icons "arranged" by Windows (e.g., via Program Manager's "Arrange Icons" command).

#### IconTitleWrap=

Assigned an entry value 0 or 1, corresponding to the off/on status of the "word wrapping" of long icon captions.

### Sample

[Desktop]
Pattern=255 255 199 223 223 255 255 255
Wallpaper=(None)
GridGranularity=0
IconSpacing=96
IconTitleWrap=0
TileWallPaper=1

#### See also...

**WIN.INI Section Index** 

### [Devices]

WIN.INI File Section

## **Description**

The [Devices] section contains keyname/entry combinations used for storing (printer) device and device port assignments, as set in the Control Panel "Printers" applet.

# **Keyname/Entry Notes**

In most cases, the keynames and entries in this section match those in the [PrinterPorts] section.

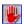

It is not recommended that users edit any of the keynames or entries in this section.

### Sample

[Devices]
HP LaserJet IIIP=hppcl5a,LPT1:

### [Embedding]

WIN.INI File Section

### **Description**

The [Embedding] section contains keyname/entry combinations that reflect default settings for "embedable" objects (i.e., waveform audio files, bitmap images) that may be placed into Windows applications (i.e., word processing documents, spreadsheets).

### **Keyname/Entry Notes**

The keynames represent the type of object that may be embedded. Each keyname is assigned an entry comprised of a series of strings separated by commas. The strings in each entry store information about the keyname's object type and the Windows application used to create the object.

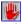

It is not recommended that users edit any of the keynames or entries in this section.

### Sample (partial listing)

[Embedding]
SoundRec=Sound,Sound,SoundRec.exe,picture
Package=Package,Package,packager.exe,picture
PBrush=Paintbrush Picture,Paintbrush Picture,pbrush.exe,picture

### [Extensions]

WIN.INI File Section

### **Description**

The [Extensions] section contains keyname/entry combinations that reflect associations between filename extensions and Windows applications (and/or DOS programs) that can load, display, or otherwise make use of the file type represented by the extension.

### **Keyname/Entry Notes**

Each keyname represents the filename extension (case-insensitive) to associate with a given application, and is assigned an entry string comprised of a filename or pathname to the desired application, followed by a single space, followed immediately by a caret (^) symbol and the filename extension (including the period separator).

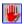

Because keyname entries in this section are ignored if they conflict with settings in the Windows Registration Database, it is *not* recommended that users attempt to edit any of the keynames or entries in this section. We recommend making filename extension associations via the File Manager menu bar "File/Associate" command, which safeguards against possible conflicts.

### Sample (partial listing)

[Extensions]
cal=calendar.exe ^.cal
crd=cardfile.exe ^.crd
txt=notepad.exe ^.txt

### [Fonts]

WIN.INI File Section

### **Description**

The [Fonts] section contains keyname/entry combinations that reflect all installed bitmapped, plotter, and TrueType fonts available for use.

## **Keyname/Entry Notes**

Each keyname represents the descriptive name of each individual font. For example, an installed TrueType font available in four styles (normal, bold, bold-italic, and italic) will employ four separate keyname/entry combinations.

The entries are comprised of full pathnames to the selected font resource file (.FOT), which, in the case of TrueType fonts, itself is embedded with a pathname to the actual TTF font file.

Entries representing .FOT files located in the default Windows directory or the Windows\
System directory need not include a full pathname; the .FOT filename will suffice. However, for .FOT files located elsewhere, the entry should be a full pathname.

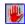

It is generally not recommended that users edit any of the keynames or entries in this section. If changes are to be made, we strongly recommend making at least one backup of the WIN.INI file prior to editing.

**Note**: If changes are saved to this section, INI ProFiler will automatically send an internal message to Windows, and all running Windows applications, notifying them that the Windows font pool has changed. For example, if a font keyname/entry line has been *deleted*, that font will no longer be available for selection from a Windows application (e.g., a word processor, spreadsheet, or page layout program).

### Sample (partial listing)

[Fonts]
Modern (Plotter)=MODERN.FON
Script (Plotter)=SCRIPT.FON
Roman (Plotter)=ROMAN.FON
Courier 10,12,15 (VGA res)=COURE.FON
MS Sans Serif 8,10,12,14,18,24 (VGA res)=SSERIFE.FON
MS Serif 8,10,12,14,18,24 (VGA res)=SERIFE.FON
Small Fonts (VGA res)=SMALLE.FON
Symbol 8,10,12,14,18,24 (VGA res)=SYMBOLE.FON
Arial (TrueType)=ARIAL.FOT
Arial Bold (TrueType)=ARIALBD.FOT
Arial Bold Italic (TrueType)=ARIALI.FOT

### [FontSubstitutes]

WIN.INI File Section

### **Description**

The [FontSubstitutes] section contains keyname/entry combinations that reflect user-assigned font "aliases" to prevent compatibility problems when documents created under an earlier version of Windows are accessed under Windows 3.1 or later. In effect, this section directs Windows as to which supported fonts it should use if it encounters documents containing unsupported fonts.

## **Keyname/Entry Notes**

Each keyname consists of the identifying name of a font that is *not* currently installed in Windows (and, as a result, is not present in the [Fonts] section). In most cases, a keyname will be the name of a font used by a previous version of Windows.

Each keyname's associated entry consists of the name of a similar font that *is* currently installed and available for use. If Windows encounters a document using an older, unsupported font, and finds a corresponding keyname in this section, the installed font named in the entry is substituted.

When making changes to this section, users should take special care to prevent associating dissimilar font typefaces (i.e., substituting a requested serif font with an installed sans serif font).

Note in the sample below how the unsupported serif font "Times" is matched with the installed TrueType font "Times New Roman" and the unsupported sans serif font "Helvetica" is matched with the installed TrueType font "Arial." In both cases, the associated fonts share common stroke width and serif characteristics.

### Sample

[FontSubstitutes]
Helv=MS Sans Serif
Tms Rmn=MS Serif
Times=Times New Roman
Helvetica=Arial

### [Intl]

WIN.INI File Section

### **Description**

The [Intl] section contains keyname/entry combinations that reflect a variety of settings set and maintained in the Control Panel "International" applet. For the most part, these settings store information about the user's host country/location, and are used to streamline the implementation of various language-specific menu commands and keyboard defaults.

# **Keyname/Entry Notes**

The "iCountry" and "sCountry" are the two most important keynames, representing the selected country code (integer) and country name (string) selected during installation or setup by the user. When these settings are changed via the "International" applet, Windows itself will make changes to most of the other keyname entries.

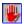

It is not recommended that users edit any of the keynames or entries in this section. We recommend that any changes to the [Intl] settings be made directly from Control Panel.

### Sample

[Intl] sLanguage=enu sCountry=United States iCountry=1 iDate=0 iTime=0 iTLZero=0 iCurrency=0 iCurrDigits=2 iNegCurr=0 iLzero=1 iDigits=2 iMeasure=1 s1159=AM s2359=PM sCurrency=\$ sThousand=, sDecimal=. sDate=/ sTime=: sList=, sShortDate=M/d/vv sLongDate=dddd, MMMM dd, yyyy

### [MCI Extensions]

WIN.INI File Section

### **Description**

The [MCI Extensions] section contains keyname/entry combinations that reflect filename extensions to be associated with Media Control Interface (MCI) drivers.

## **Keyname/Entry Notes**

Keynames in this section represent filename extensions to multimedia files (e.g., waveform audio .WAV files, midi sequencer .MID files). Each keyname is assigned an entry string comprised of the descriptive name of the appropriate MCI device driver used in playing multimedia files with the keyname's extension. In all cases, the MCI driver name matches a corresponding keyname in the SYSTEM.INI [MCI] section, where the selected multimedia drivers are specified in entries.

This association is used by the Windows Media Player application in much the same way that other Windows applications make use of the keyname/entry combinations in the [Extensions] section: it allows a user to select a listed multimedia file directly from File Manager, at which time Media Player will play the file via the appropriate driver.

Note that the file extensions used in the keynames do *not* include the period (.) separator.

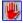

It is not recommended that users edit any of the keynames or entries in this section.

### Sample

[MCI Extensions] wav=waveaudio mid=sequencer rmi=sequencer avi=AVIVideo

### [MCIAVI]

WIN.INI File Section

### **Description**

The [MCIAVI] section contains keyname/entry combinations that reflect playback settings used specifically by the Video for Windows driver set (typically in conjunction with playback from applications such as Media Player).

Assuming the Video for Windows driver set has been installed, these settings may be changed directly from the Control Panel "Drivers" applet.

### **Keyname/Entry Notes**

### DefaultVideo=

Assigned an entry string corresponding to one of two possible .AVI video playback modes: windowed or full-screen. If windowed playback is selected, the keyname's associated entry is DefaultVideo=Window. If full-screen playback is selected, the keyname's associated entry string will include information on recommended dimensions of the playback area in the center of the screen, as well as the string "FullScreen" (see sample below).

#### AccurateSeek=

Assigned an entry value of 0 or 1, corresponding to the off/on status of the .AVI video driver's feature for automatic seeking to nearest "key" frame, rather than seeking to the exact frame.

## ZoomBy2=

Assigned an entry value of 0 or 1, corresponding to the off/on status of the .AVI video driver's feature for expanding the playback area. Depending on the profiled performance of the host system's display hardware, this feature may be unavailable and/or the entry value may be ignored.

#### DisallowSilentPlay=

Assigned an entry value of 0 or 1, corresponding to the off/on status of the .AVI video driver's restriction against playback on systems not configured for waveform audio playback as well. Unless this entry value is set to zero, the Video for Windows driver set will require waveform audio capabilities before allowing video playback.

### DontBufferOffscreen=

Assigned an entry value of 0 or 1, corresponding to the off/on status of the .AVI video driver option for buffering playback information in an off-screen display area.

### SkipFrames=

Assigned an entry value of 0 or 1, corresponding to the off/on status of the .AVI video driver option for skipping video image frames in order to maintain synchronization with the audio track. If this entry is set to 0, all video frames will be shown and the audio track will be paused if necessary to maintain synchronization.

# Sample

[MCIAVI]
DefaultVideo=Window
AccurateSeek=1
ZoomBy2=0
DisallowSilentPlay=0
DontBufferOffscreen=1

SkipFrames=1

### [Ports]

WIN.INI File Section

### **Description**

The [Ports] section contains keyname/entry combinations that reflect hardware serial and parallel port assignments and configuration settings.

## **Keyname/Entry Notes**

LPT1=

Normally not assigned an entry value, but is available for in-session "connect" use by the Control Panel "Printer" applet. Additional parallel port keynames will also be available (up to a default total of three).

#### COM1 =

Assigned an entry string comprised of integer and character values separated by commas. These values represent baud rates, parity, data bits, stop bits, and flow control settings for each available serial port. Additional serial port keynames will also be available (up to a default total of four).

#### EPT=

Only accessed and/or assigned an entry if the host PC is an IBM PS/2 equipped with an enhanced printer port board.

#### FILE=

Appended with a semicolon and assigned an entry value by Windows when a document is to be "printed" to a file.

### LPT1.DOS=

Assigned an entry internally by Windows when non-Windows applications request direct access to a parallel port. A second DOS parallel port keyname, designated "LPT2.DOS", may also be available.

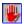

It is not recommended that users edit any of the keynames or entries in this section. First, because serial port settings may be easily (and safely) changed via Control Panel. Second, because most of the other keyname/entry combinations are set, used, and cleared by Windows itself.

### Sample

[ports]
LPT1:=
LPT2:=
LPT3:=
COM1:=9600,n,8,1,x
COM2:=9600,n,8,1,x
COM3:=9600,n,8,1,x
COM4:=9600,n,8,1,x
EPT:=
FILE:=
LPT1.DOS=
LPT2.DOS=

See also...

# **WIN.INI Section Index**

### [PrinterPorts]

WIN.INI File Section

### **Description**

The [PrinterPorts] section contains keyname/entry combinations that are used for storing the list of printers for the Control Panel "Printers" applet, the timeout settings assigned to the active printer, and the descriptive text (name) for the active printer.

### **Keyname/Entry Notes**

A typical keyname consists of a descriptive text string for a selected installed printer (e.g., HP LaserJet IIIP). The keyname's assigned entry will consist of a string value comprised of string and integer values separated by commas (e.g., hppcl5a,LPT1:,15,45).

The first string block in the entry represents the selected printer driver file, minus the .DRV extension. The second string block represents the printer port assignment. The third and fourth blocks are integer values representing the "DeviceNotSelected" timeout and "TransmissionRetry" timeout settings (in seconds).

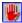

It is not recommended that users edit any of the keynames or entries in this section.

### Sample

[PrinterPorts]
HP LaserJet IIIP=hppcl5a,LPT1:,15,45

# [Sounds]

WIN.INI File Section

### **Description**

The [Sounds] section contains keyname/entry combinations that reflect multimedia (waveform audio only) file associations with selected Windows events. This section is created by Windows during installation if Setup detects installed sound hardware in the host PC.

# **Keyname/Entry Notes**

Typically, the keynames in this section represent selected Windows events, such as the appearance on screen of a MessageBox dialog containing an exclamation mark icon (SystemExclamation).

Each keyname's assigned entry string is comprised of two string blocks separated by a comma. The first string block represents the filename or full pathname to a waveform audio (.WAV) file that is to be played whenever the selected "event" occurs. The second string block is descriptive text, and is used only to help label the entry strings.

### SystemAsterisk=

Assigned an entry string comprised of a full pathname to a selected waveform audio file, separated by a comma from event-descriptive text. This assignment results in a playback triggered by the appearance of MessageBox dialogs containing the "information" (i) icon.

### SystemHand=

Assigned an entry string as described above, but associates the waveform file with a "Critical Stop" event.

### SystemDefault=

Assigned an entry string as described above, but associates the waveform file with a "Default Beep" event.

#### SystemExclamation=

Assigned an entry string as described above, but associates the waveform file with an "Exclamation" event.

### SystemQuestion=

Assigned an entry string as described above, but associates the waveform file with a "Question" or confirmation event.

### SystemExit=

Assigned an entry string as described above, but associates the waveform file with Windows closing.

### SystemStart=

Assigned an entry string as described above, but associates the waveform file with Windows startup.

### Sample

[Sounds]
SystemAsterisk=,Asterisk
SystemHand=C:\WIN31\DING.WAV,Critical Stop
SystemDefault=,Default Beep

SystemExclamation=C:\WIN31\DING.WAV,Exclamation SystemQuestion=C:\WIN31\DING.WAV,Question SystemExit=C:\WIN31\CUCKOO.WAV,Windows Exit SystemStart=C:\WIN31\BOING.WAV,Windows Start

### [TrueType]

WIN.INI File Section

### **Description**

The [TrueType] section contains keyname/entry combinations that reflect optional settings for TrueType font operation.

Keyname/entry combinations are for this section are not created during Windows installation, and are only optionally added when required.

### **Keyname/Entry Notes**

OutlineThreshold=

Assigned an entry value, typically ranging from 50 to 300, that sets the conditions for temporarily swapping bitmap images of TrueType-generated text for actual text during selected screen redraws. This substitution is available for improving screen refresh performance, but does require the use of additional memory.

Windows does not require this keyname or entry, and will default to a value of 256 if the keyname/entry combination is not present.

#### TTEnable=

Assigned an entry value of 0 or 1, corresponding to the off/on status of the TrueType fonts installed in the host system. Windows defaults to a value of 1 if this keyname/entry combination is not present.

#### TTOnly=

Assigned an entry value of 0 or 1, corresponding to the off/on status of the TrueType Only option, which limits Windows exclusively to selection and use of TrueType fonts. Windows defaults to a value of 0 if this keyname/entry combination is not present.

#### Sample

[TrueType]
OutlineThreshold=256
TTEnable=1
TTOnly=0

### [Windows]

WIN.INI File Section

### **Description**

The [Windows] section contains keyname/entry combinations that reflect miscellaneous settings that do not clearly belong in any other section.

## **Keyname/Entry Notes**

The keyname/entry combinations in the [Windows] section are described in the following help topic:

[Windows] Section Keyname/Entry Notes

# Sample

[Windows]

Beep=yes

BorderWidth=3

CoolSwitch=1

CursorBlinkRate=530

device=HP LaserJet IIIP,hppcl5a,LPT1:

DeviceNotSelectedTimeout=15

Documents=

DosPrint=no

DoubleClickSpeed=452

KeyboardDelay=2

KeyboardSpeed=31

load=

NullPort=None

Programs=com exe bat pif

run=

ScreenSaveActive=1

ScreenSaveTimeOut=300

spooler=no

TransmissionRetryTimeout=45

See also...

**WIN.INI Section Index** 

### [Windows] Section Keyname/Entry Notes

### Beep=

Assigned an entry value of 0 or 1, corresponding to the off/on status of the PC speaker beep tone feature used by Windows and Windows applications. This entry is typically ignored if dedicated audio hardware and drivers are installed.

#### BorderWidth=

Assigned an entry value reflecting the pixel thickness of borders placed around resizable windows. Windows defaults to a width of 3 during installation.

#### CoolSwitch=

Assigned an entry value of 0 or 1, corresponding to the off/on status of the Alt-Tab key combination feature for cycling through graphical notices associated with active applications.

#### CursorBlinkRate=

Assigned an entry value (in milliseconds), ranging from 200 to 1200, reflecting how frequently the cursor / insertion point blinks within a Windows application.

#### Device=

Assigned an entry string comprised of three string blocks, separated by commas. The entry stores information about the active printer, if present. The printer name, driver filename (without extension), and assigned port comprise the three string blocks.

#### DeviceNotSelectedTimeout=

Assigned an entry value (in seconds) corresponding to the default "Device Not Selected" timeout duration. This value does not change the current TRT setting, it merely provides a default value.

### Documents=

Assigned an entry string comprised of three-character file extensions, to be designated as "documents" by File Manager.

#### DosPrint=

Assigned an entry string (yes or no) which enables or disables the DOS BIOS routines which is available for use in conjunction with Windows printing. If this feature is *disabled*, the default (no), Windows will print directly to the hardware port, and with greater speed.

### DoubleClickSpeed=

Assigned an entry value (in milliseconds), ranging from 100 to 900, which reflects the interval in which two consecutive mouse button "clicks" are considered a double-click. Windows defaults to a value of 452 during installation.

### KeyboardDelay=

Assigned an entry value, ranging from 0 to 3, corresponding to the number of (approximately) quarter-second intervals that are allowed during a key-press before the Windows automatic key repeating feature is triggered.

## KeyboardSpeed=

Assigned an entry value (in characters per second), ranging from 0 to 31, corresponding to the relative speed of the Windows key repeating feature.

#### load=

Assigned an entry string comprised of valid executable program pathnames (which may include document files as in a command line parameter) separated by single spaces. These programs are loaded during Windows startup and made available for use in minimized (iconic) form. See the *run* keyname description for an alternative method.

#### NullPort=

Rarely used. Undocumented.

#### Programs=

Assigned an entry string comprised of filename extensions (without period separators) separated by single spaces. These extensions reflect the file types that Windows File Manager considers executable programs (see the *documents* keyname).

#### run=

Assigned an entry string comprised of valid executable program pathnames (which may include document files as in a command line parameter) separated by single spaces. These programs are loaded during Windows startup and made available for use in normal form. This is a rough equivalent of including a program's icon in the Program Manager "StartUp" group. See the *load* keyname description for an alternative method.

#### ScreenSaveActive=

Assigned an entry value of 0 or 1, corresponding to the off/on status of the Windows screen saver facility (as set in the Control Panel "Desktop" applet). Must work in conjunction with the SYSTEM.INI [boot] section's *scrnsave.exe* keyname and its associated entry. For this reason, we do not recommend resetting this value manually.

#### ScreenSaveTimeOut=

Assigned an entry value (in seconds) which represents the length of time Windows allows itself to idle before triggering its built-in screen saver facility (assuming the screen saver feature has been enabled). A value of 0 disables the screen saver.

### spooler=

Assigned an entry string (yes or no), which enables or disables the Windows Print Manager spooler utility.

### *TransmissionRetryTimeout=*

Assigned an entry value (in seconds) corresponding to the default "Transmission Not Selected" timeout duration. This value does not change the current TRT setting, it merely provides a default value.

See also...
[Windows] Section
WIN.INI Section Index

### [Cardfile]

WIN.INI File Section

### **Description**

Application specific section for Microsoft Windows "Cardfile" accessory.

# **Keyname/Entry Notes**

ValidateFileWrite=

Assigned an entry value of 0 or 1, corresponding to the off/on status of the "Validate" feature in the Cardfile's "File Save As" dialog box.

# Sample

[Cardfile]
ValidateFileWrite=1

See also...

**WIN.INI Section Index** 

### [MSCharMap]

WIN.INI File Section

### **Description**

Application specific section for Microsoft Windows "Character Map" text/symbol accessory.

# **Keyname/Entry Notes**

Font=

Assigned an entry string which corresponds to the most recently selected font displayed in the Character Map keystroke selection field.

# Sample

[MSCharMap] Font=Arial

See also...

**WIN.INI Section Index** 

### [Paintbrush]

WIN.INI File Section

### **Description**

Application specific section for Microsoft Windows "Paintbrush" bitmap editing accessory.

### **Keyname/Entry Notes**

width=

Assigned an entry value corresponding to the default image width (in pixels).

### height=

Assigned an entry value corresponding to the default image height (in pixels).

#### clear=

Assigned an entry string representing the default image color attribute (COLOR or B/W)

#### OmitPictureFormat=

Assigned an entry value of 0 or 1, corresponding to the off/on status of the Paintbrush "Options/Omit Picture Format" command. When enabled, this feature limits the number of different image formats employed in Paintbrush images copied to the Windows Clipboard.

### Sample

[Paintbrush] width=32 height=16 clear=COLOR OmitPictureFormat=0

### [Terminal]

WIN.INI File Section

# **Description**

Application specific section for Microsoft Windows "Terminal" communications accessory.

# **Keyname/Entry Notes**

Port=

Assigned an entry string corresponding to the current communications port used by Terminal.

### Sample

[Terminal] Port=COM2

### [Windows Help]

WIN.INI File Section

### **Description**

Application specific section for Microsoft Windows "Help" (help system/engine) accessory.

### **Keyname/Entry Notes**

M WindowPosition=

Assigned an entry string comprised of four integer values separated by commas (and all enclosed in a single set of brackets). These values represent the Y (top), X (left), width, height, and maximized state (1=maximized, 0=normal/restored) of the main Windows Help program window.

#### H WindowPosition=

Assigned an entry string comprised of four integer values separated by commas (and all enclosed in a single set of brackets). These values represent the Y (top), X (left), width, height, and maximized state (1=maximized, 0=normal/restored) of the Windows Help "History" dialog window.

# C\_WindowPosition=

Assigned an entry string comprised of four integer values separated by commas (and all enclosed in a single set of brackets). These values represent the Y (top), X (left), width, height, and maximized state (1=maximized, 0=normal/restored) of the Windows Help "Copy" dialog window.

#### A WindowPosition=

Assigned an entry string comprised of four integer values separated by commas (and all enclosed in a single set of brackets). These values represent the Y (top), X (left), width, height, and maximized state (1=maximized, 0=normal/restored) of the Windows Help "Annotate" dialog window.

### Sample

[Windows Help]

M\_WindowPosition=[22,23,756,518,0]

H WindowPosition=[491,85,266,481,0]

C WindowPosition=[32,88,470,225,0]

A\_WindowPosition=[48,69,307,237,0]

See also...

**WIN.INI Section Index** 

### **About INI ProFiler Supplementary Help**

**INI ProFiler Supplementary Help** and its associated host program were written for use in the Microsoft® Windows™ operating environment (versions 3.1 and higher, including Windows for Workgroups™ and Windows NT™).

We at Pegasus Development hope you enjoy this product and find it useful. We encourage users to contact us and let us know what they like, or don't like, about our applications. Customer comments, questions, and suggestions represent an important source of ideas for improvements and new features for future versions of our programs.

For further information about this product, please contact:

### **Pegasus Development**

Product Information 11900 Grant Place St. Louis, MO. 63131 U.S.A.

Phone: (314) 965-5630 Office Fax: (314) 966-1833

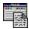

INI ProFiler Supplementary Help Copyright © 1993 Matthew T. Smith Pegasus Development

Special thanks to Mr. Woody Leonhard for his assistance in the preparation of the INI ProFiler context-sensitive help documentation.

"Microsoft" and "Windows" are registered trademarks of Microsoft Corporation. All other trademarks mentioned herein are trademarks or registered trademarks of their respective corporations, and are hereby acknowledged.